## **Shuttle Accessory PCM31:** Triple COM port expansion for Shuttle Slim-PC Barebones XH310(R) and XH610

The Shuttle Accessory PCM31 provides three additional COM ports to the front panel of the Shuttle Slim-PC Barebones XH310, XH310R and XH610. However, using PCM3 means that no optical drive can

| Feature Highlights   |                                                                                                    |
|----------------------|----------------------------------------------------------------------------------------------------|
| Scope of<br>delivery | <ul> <li>Triple COM port adapter board (1x)</li> <li>Appropriate front panel cover (1x)</li> <li>Screws (2x)</li> <li>Quick Installation Guide</li> </ul>                 |
| Compatibility        | <ul> <li>Compatible with the Shuttle Slim-PC Barebone XH310, XH310R and XH610 Not compatible with XH310V, XH310RV and XH610V</li> </ul>                                   |
| Notes                | <ul> <li>Because the upper bay of the Shuttle<br/>Slim-PC Barebone is occupied by the<br/>Shuttle Accessory PCM31, an optical<br/>drive can no longer be used.</li> </ul> |

Images for illustration only.

## Shuttle Accessory **PCM31**

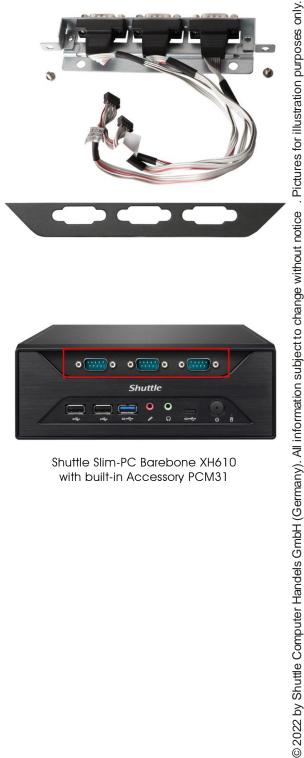

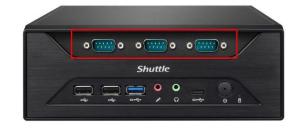

Shuttle Slim-PC Barebone XH610 with built-in Accessory PCM31

## Shuttle Accessory PCM31 – Installation Guide

## **Contents**

- Triple COM port adapter (1x)
- Screws (2x)
- COM Port Front Panel (1x)

With the accessory PCM31 the Shuttle XPC can be expanded by three additional RS232 COM ports. It is compatible to Shuttle XPC slim XH310, XH310R and XH610 (not compatible to XH310V, XH310RV and XH610V)

Please follow below steps to install the PCM31 accessory.

<u>Due to safety reasons</u>, please turn off your computer completely first and unplug it from the adapter.

Please note that no optical drive can be installed, if the PCM31 is used.

- 1. Unscrew the two thumbscrews of the chassis cover. Slide the cover backward and upward.
- 2. Unplug the SATA and power cables from the HDD/ ODD and remove the racks plus the CPU thermal module.

Note: Disassembly depending on barebone model. Please refer to the relevant Quick Installation Guide when disassembling the HDD/ODD or CPU cooling.

3. Unplug the power board cable from the motherboard. Push the four clips outward, then push forward gently to unlock the front panel for removal.

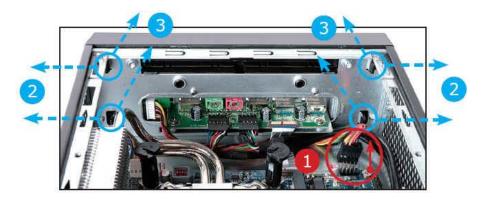

4. Tighten the "COM port adapter" with two screws as shown.

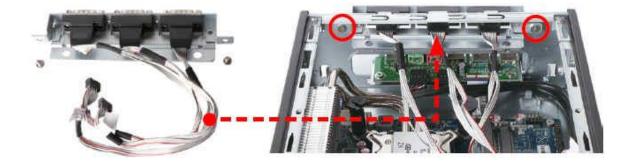

5. To remove the ODD front panel, push the two clips downward, then push forward to unlock. Now install the COM Port front panel.

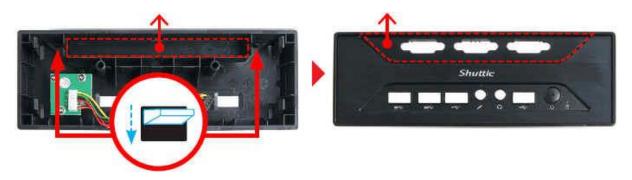

6. Install the COM Port front panel and check that it is properly aligned.

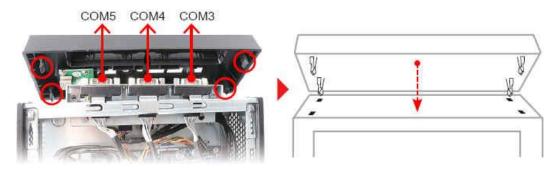

7. Connect the power board cable to "JP3". Connect the three cables of the PCM31 COM port adapter to the pin headers COM3, COM4 and COM5 on the mainboard.

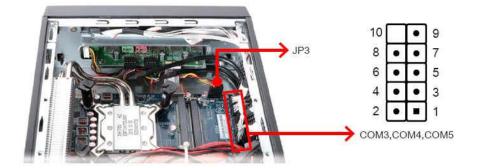

8. Install the CPU thermal module and HDD along with the bracket in the enclosure. Connect the CPU thermal module/HDD power and SATA cables.

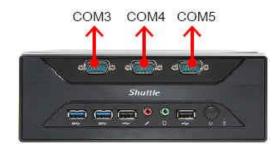

9. To complete installation, replace the cover and fasten its two screws on the rear.